# **Google Pay™ - Integration (EN)**

**Contenu** 

More information

[Payment method presentation](https://docs.monext.fr/pages/viewpage.action?pageId=747146358)

[How to set up your account ?](#page-0-0) [How to offer Google Pay to your customers ?](#page-2-0) [Required fields](#page-2-1) [How to perform tests ?](#page-2-2) [Return codes](#page-2-3) [Pages linked](#page-3-0)

## <span id="page-0-0"></span>How to set up your account ?

You must contact your account manager to get the information to configure your account on Payline (list of contracts). Then please send an email to support with the information, so we can proceed the setup in your Payline merchant account.

Contact our [support team](https://support.payline.com/hc/fr/requests/new).

The code (card\_code) of the payment method is: GOOGLE\_PAY

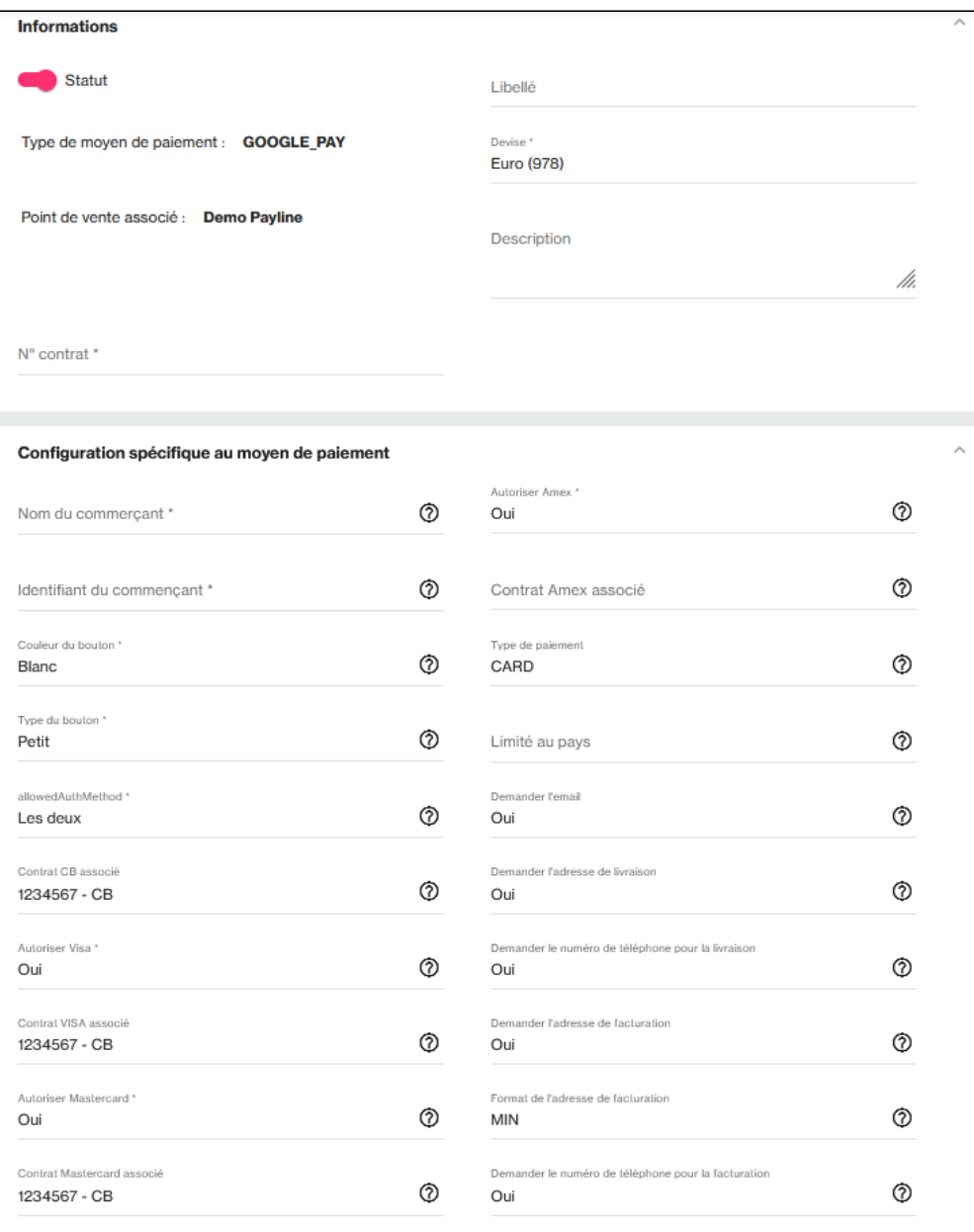

### **allowedAuthMethod option**

You can select 3DS or PAN mode. 3DS mode allows you to verify the enrollment of the bank card for mobile payment and obtain the transfer of responsibility. Do not display on Computer if mode allowerdAuthMethod='Crypto3DS' (3DS MODE).

### **Display**

This payment method is not displayed on iOS. [Google Pay](https://docs.monext.fr/pages/viewpage.action?pageId=747145725) payment method display is only available on all Chrome desktop and mobile browsers.

### **API WebPayment de Payline**

To get Merchant Identifier and Merchant Name fields, you must to register for Google Pay API to get access [Google Pay Developer Profile](https://payments.developers.google.com/signup) from the [W](https://developers.google.com/pay/api/web/overview) [eb Developper](https://developers.google.com/pay/api/web/overview) menu.

For the allowedAuthMethod field , you must select the 'Both' option.

• PAN mode allows you to only accept cards not enrolled by Google Pay. These cards may be subject to strong authentication during payment.

• 3DS mode allows you to only accept cards registered with Google Pay. These cards will not be subject to strong authentication during payment because Google has already carried out authentication during enrollment.

Follow the links for the integration [Google Pay Web developer documentation](https://developers.google.com/pay/api/web/), [Google Pay Web integration checklist](https://developers.google.com/pay/api/web/guides/test-and-deploy/integration-checklist) and [Google Pay Web Brand](https://developers.google.com/pay/api/web/guides/brand-guidelines)  [Guidelines.](https://developers.google.com/pay/api/web/guides/brand-guidelines)

#### **When registering**

- For redirection mode: the merchant must declare the URL [https://webpayment.payline.com](https://fra01.safelinks.protection.outlook.com/?url=https%3A%2F%2Fwebpayment.payline.com%2F&data=05%7C01%7CFrederic.MOLINIERES%40monext.net%7Cb0c2f3d55344411d174308db3b2d7373%7Cbd17a04579ed4c6dac0d9371697e7003%7C1%7C0%7C638168838610679041%7CUnknown%7CTWFpbGZsb3d8eyJWIjoiMC4wLjAwMDAiLCJQIjoiV2luMzIiLCJBTiI6Ik1haWwiLCJXVCI6Mn0%3D%7C3000%7C%7C%7C&sdata=eODyphOdABwMF2biL73PogoeAtyQwpDEyv8n7Xqalos%3D&reserved=0) to Google and provide screenshots of the purchasing process.
- For widget mode: the merchant must declare their domain name of their website and communicate screenshots of the purchasing process.

#### **API DirectPayment de Payline**

For the integration of the Android SDK the APK (com.example.shop) must be whistelisted with Google Pay. You must register with the Google Pay API on the [Google Pay Developer Profile](https://payments.developers.google.com/signup) in [Android Documentation](https://developers.google.com/pay/api/android/overview) menu.

Follow the links for the integration [Google Pay Android developer documentation,](https://developers.google.com/pay/api/android/) [Google Pay Android integration checklist](https://developers.google.com/pay/api/android/guides/test-and-deploy/integration-checklist) and [Google Pay Android](https://developers.google.com/pay/api/android/guides/brand-guidelines)  [brand guidelines](https://developers.google.com/pay/api/android/guides/brand-guidelines)

All merchants must adhere to the Google Pay™ APIs [Acceptable Use Policy](https://payments.developers.google.com/terms/aup?refresh=1) and accept the terms defined in the [Google Pay API Terms of Service](https://payments.developers.google.com/terms/sellertos?refresh=1).

#### **In Live**

You must perform 'pilot' transactions to validate the transaction in production.

### <span id="page-2-0"></span>How to offer Google Pay to your customers ?

Once the payment method is activated, it can be used through standard Payline functions.

Integration mode in WebPayment API mode and DirectPayment API are available.

Payline offer two authorization methods Google Pay API CardAuthMethods "PAN\_ONLY" and "CRYPTOGRAM\_3DS" with CB, Visa, Mastercard and Amex.

#### **Web services in Web mode**

The [doWebPayment](https://payline.atlassian.net/wiki/spaces/DT/pages/29294731/Webservice+-+doWebPaymentRequest) and [getWebPaymentDetails](https://payline.atlassian.net/wiki/spaces/DT/pages/29294756/Webservice+-+getWebPaymentDetailsRequest) services are available. The object [Payment](https://payline.atlassian.net/wiki/spaces/DT/pages/28901522/Object+payment) will be sent by the merchant with the values Action and Mode. The [getWebPaymentDetails](https://payline.atlassian.net/wiki/spaces/DT/pages/29294756/Webservice+-+getWebPaymentDetailsRequest) service returns the result of the transaction.

#### **Direct mode web services**

Available services:

- The [doAuthorization](https://payline.atlassian.net/wiki/spaces/DT/pages/1161068767/Webservice+-+doAuthorizationRequest) service to realize a payment request on the Google Pay contract.
- The cash management services (validation, cancellation, refund) are done on the payment contract.

The merchant must refer to [the Google document](https://developers.google.com/pay/api/web/guides/tutorial#allowed-payment-methods) to create a JavaScript to initiate payment, display the button and manage the event CallBack Google Widget.

Then he will have to recover the payload of Google Pay, to transmit in the request of authorization to Payline in the [paymentData](https://payline.atlassian.net/wiki/spaces/DT/pages/59113521/Object+-+paymentData) .TokenData

In the second step of Google Pay™ documentation, you must update the following fields:

- aateway field must contain the value 'monext':
- gatewayMerchantId field must contain the value 'PAYLINE', corresponding to the merchant ID defined when setting up the Google Pay account.

In direct mode, if a payload is entered then the value of [card](https://docs.monext.fr/display/DT/Object+-+card) .panType will be valued as indicated below:

- GooglePay transactions in PAN mode must be identified with panType = CARD PAN
- GooglePay transactions in CRYPTO 3DS mode must be identified with panType = DEVICE\_TOKEN

### <span id="page-2-1"></span>Required fields

The same fields as for a credit card type transaction.

### <span id="page-2-2"></span>How to perform tests ?

<span id="page-2-3"></span>On the test environment, you need to run tests from a Google account that will return a test card instead of your actual card.

### Return codes

Monext Online informs you of the result of a payment via ShortMessage, according to the integration method offered by the payment method.

- for the [WebPayment API with the](https://docs.monext.fr/display/DT/Paiement+Page+Web) [getWebPaymentDetails](https://docs.monext.fr/display/DT/Webservice+-+getWebPaymentDetailsRequest) service ,
- for [DirectPayment API in response from](https://docs.monext.fr/display/DT/Paiement+Direct) [doAuthorization](https://docs.monext.fr/display/DT/Webservice+-+doAuthorizationRequest) service synchronously or [getTransactionDetails](https://docs.monext.fr/display/DT/Webservice+-+getTransactionDetailsRequest) in response asynchronously.

The states returned:

- The payment is accepted with the status ACCEPTED and the return code 00000.
- The payment is refused with the status REFUSED. The code varies depending on the reason for refusal (For example: 01xxx for a banking reason or 04xxx for suspected fraud).

Status management and return codes are listed [here](https://docs.monext.fr/display/DT/Return+codes) .

### <span id="page-3-0"></span>Pages linked

- [Intégration 3D Secure 2 en mode API WebPayment](https://docs.monext.fr/pages/viewpage.action?pageId=888714390)
- [Intégration API WebPayment](https://docs.monext.fr/pages/viewpage.action?pageId=747145604)
- [PW Intégration Widget](https://docs.monext.fr/pages/viewpage.action?pageId=747145714)
- [PW L'API JavaScript](https://docs.monext.fr/display/DT/PW+-+L%27API+JavaScript)
- [PW Personnalisation du widget : Balises CSS](https://docs.monext.fr/display/DT/PW+-+Personnalisation+du+widget+%3A+Balises+CSS)
- [PW Personnalisation du widget : Feuille de style](https://docs.monext.fr/display/DT/PW+-+Personnalisation+du+widget+%3A+Feuille+de+style) [PW - Personnalisation du widget : Fonction CallBack](https://docs.monext.fr/display/DT/PW+-+Personnalisation+du+widget+%3A+Fonction+CallBack)
-